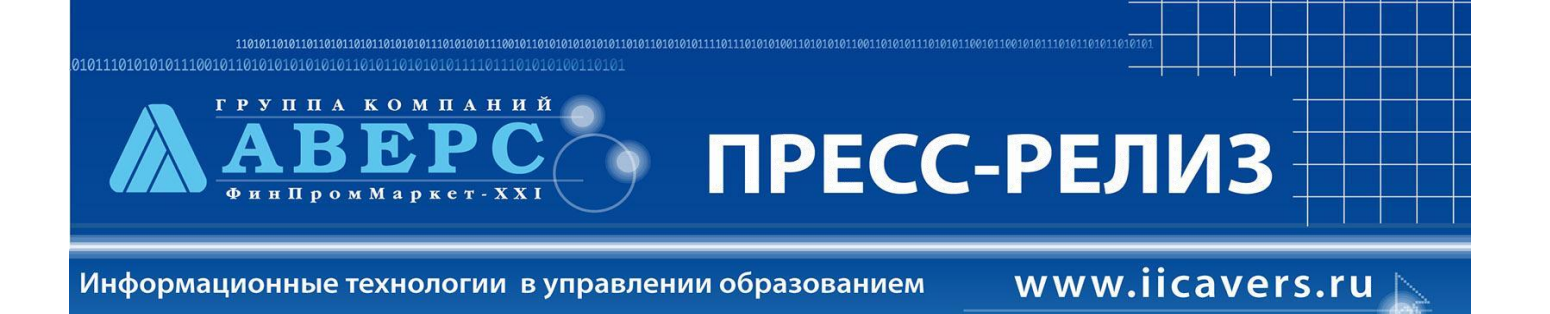

# **Версия ИАС «АРМ Заведующий ДОУ» 1.5**

**Уважаемые коллеги!**

### **Новое в программе «АВЕРС: Заведующий ДОУ» версия 1.5 (в сравнении с версией 1.4)**

1. Вкладка «Приказы» в главном меню переименована в «Шаблоны

документов»

### «**Учреждения**» - «**Шаблоны документов**»

2. Добавлена книга приказов

## «**Учреждения**» - «**Сведения об учреждении**» - «**Приказы**».

Формирует список всех приказов по учреждению – *принятие на должность, отпуск, увольнение*. Приказ попадает в список автоматически послу выполнения соответствующего действия в программе. Книга приказов содержит *дату приказа, тип приказа и ФИО сотрудника*.

3. Появилась возможность просматривать приказы, сформированные для конкретного сотрудника

#### «**Сотрудники**» - «**Личные дела**» - «**Приказы**».

На вкладке отображаются все приказы, сформированные для выбранного сотрудника, связанные с принятием его на должность, отпуском и увольнением.

4. Появилась возможность формировать должностную инструкцию для сотрудника на основе представленного в программе шаблона «**Сотрудники**» - «**Личные дела**» - «**Должностная инструкция**» Если сотрудник назначен на должность в штатном расписании, то ссылка «**Должностная инструкция активна**» и открывает шаблон инструкции в соответствии с должностью, на которую сотрудник назначен.

Если ссылка «**Должностная инструкция**» не активна, то либо сотрудник не назначен на должность в штатном расписании, либо в базе типовых инструкций отсутствует шаблон, соответствующий должности сотрудника. Готовую инструкцию необходимо сохранить на компьютере, либо распечатать.

В базе данных программы она не сохраняется!

5. Появилась возможность формировать приказ о приеме на работу

#### сотрудника

«**Сотрудники**» - «**Личные дела**» - «**Приказ о приеме на работу**» Ссылка «**Приказ о приеме на работу**» открывает шаблон унифицированной формы приказа о приеме на работу сотрудника. Готовый приказ необходимо сохранить на компьютере, либо распечатать. В базе данных программы он не сохраняется!

- 6. Обновлена форма отчета 85-К «**Отчеты**» - «**Учреждения**» - «**Форма 85-К**»
- 7. Появилась возможность редактировать историю перемещения

#### воспитанника

## «**Дети**» - «**Личные дела**» - «**Документы**»

Можно удалить ошибочно сделанную запись (нажав на крестик слева от записи).

Можно добавить новую запись – *прибытие, перемещение, выбытие* – указав дату, группу, тип перемещения и кликнув кнопку «Добавить».

8. Подсказка для пользователей при сохранении разряда в штатном расписании

Для того, чтобы в штатном расписании сохранился введенный разряд, необходимо указывать дату присвоения разряда. Если пользователь не указал дату, то программа предупредит – появится окно подсказки – *необходимо ввести дату назначения разряда*.

- 9. Обновлена форма отчета в штатном расписании «**Учреждения**» - «**Штатное расписание**» - «**Отчет**»
- 10. Обновлены виды совместительства в штатном расписании Совместитель – **совместитель внешний** Совмещение – **совместитель внутренний**
- 11. Обновлена форма отчета «Мощность сети по типам и видам учреждений» «**Отчеты**» - «**Учреждения**»
- 12. Появилась возможность добавлять в программу производственный календарь

В Справочнике появилось новая категория «**Праздники**», в которую необходимо добавить все праздничные дни в формате **дд.мм.гггг** Введенный календарь будет учитывать при формировании *журнала учета рабочего времени*, *табеля учета посещаемости воспитанников.*

13. Подсказка для пользователей при попытке назначить воспитателя на две группы одновременно

При попытке назначить воспитателем на группу сотрудника, уже назначенного воспитателем на другую группу, программа будет показывать окно подсказки – *воспитателя назначить не возможно, т.к. он уже назначен в другой группе (с указанием названия групп).*

*14.* Появилась возможность добавлять информацию в некоторые виды справочников (в версии с закрытыми справочниками) Справочники, доступные для редактирования выделены зеленым цветом.